## **UNIX Data Tools**

Buffalo Chapter 7

1 / 37

# **Overview**

#### In Chapter 3 we learned the basic operations within the Unix shell:

- standard out and standard error streams of data
- how to redirect our data streams
- how to efficiently run a series of commands using pipes
- how to manage command processes

#### Here, we'll learn a number of UNIX tools that will allow us to inspect and process data

#### Inspecting a data file for the first time: head

- Use the cd command to navigate into the chapter-07-unix-data-tools folder in the Buffalo online resources
- We can inspect a file by using the cat command to print its contents to the screen:

\$ cat Mus\_musculus.GRCm38.75\_chr1.bed

That's a little unwieldly...perhaps we just want to see the first few lines of a file to see how it's formatted. Let's try:

\$ head Mus\_musculus.GRCm38.75\_chr1.bed

If we want to see less or more of a given file, we can specify the number of lines using the -n option:

\$ head -n 3 Mus\_musculus.GRCm38.75\_chr1.bed

#### Inspecting a data file for the first time:  $\texttt{tail}$

• Similar to head, you can use the tail command to inspect the end of a file:

```
$ tail -n 3 Mus_musculus.GRCm38.75_chr1.bed
```
tail can also be useful for removing the header of a file; this is particularly useful when concatenating files for an analysis:

\$ tail -n +2 genotypes.txt

And here's a handy trick for inspecting both the head and tail of a file simultaneously:

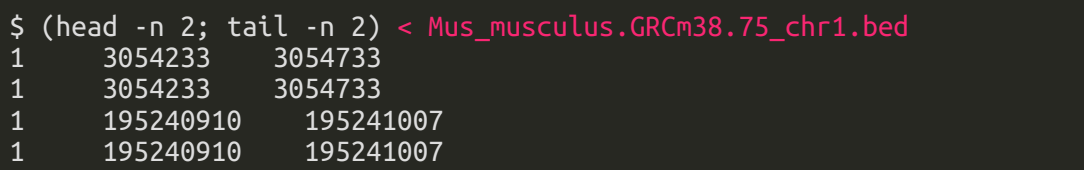

### Additional uses of head

We can also use head to inspect the first bit of output of a UNIX pipeline:

\$ grep 'gene\_id "ENSMUSG00000025907"' Mus\_musculus.GRCm38.75\_chr1.gtf | head -n 1

- When including head at the end of a complex UNIX pipeline, the pipeline will only run until it produces the number of lines dictated by head
- Why is this important or useful? This dummy pipeline may help:

\$ grep "some\_string" huge\_file.txt | program1 | program2 | head -n 5

#### Inspecting files and pipes using less

- less is what is known as a "terminal pager"; it allows us to view large amounts of text in our terminal
- Whereas with cat the contents of our file flash before our eyes, with less we can view and scroll through the file's contents
- Let's observe the difference between cat and less using a file from the Buffalo Chapter 7 materials:

Try:

\$ cat contaminated.fastq

Then try:

#### \$ less contaminated.fastq

• While viewing the file in less try navigating with the space bar and the  $\mathbf{b}$ , j, k, g, and G keys. To exit the file, press q

### Using less to highlight text matches and check pipes

- Highlighting text matches can allow us to search for potential problems in data
- For example, imagine we download useful Illumina data from another study and it's not clear from the documentation whether adapter sequence has been trimmed
- We can search for a known 3' adapter sequence using less:

\$ less contaminated.fastq # then press / and enter AGATCGG

less can also be used to check the individual components of a pipe under construction:

```
$ step1 input.txt | less
$ step1 input.txt | step2 | less<br>$ step1 input.t<u>xt | step2 | step3 | less</u>
  step1 input.txt | step2
```
The commands will only run until a page of your terminal is full, limiting computation time

#### Inspecting files using the  $wc$  command

• The default of we is to provide the number of lines, words, and bytes (characters) in a file:

\$ wc Mus\_musculus.GRCm38.75\_chr1.bed Mus\_musculus.GRCm38.75\_chr1.gtf

- Each line of data entry in the .bed file should correspond to a single line of data entry in the .gtf file. Notice any problems?
- Using head, see if you can inspect the two files and resolve this issue
- The discrepancy in the line numbers, may have been more clear had we only inspected the number of lines:

\$ wc -l Mus\_musculus.GRCm38.75\_chr1.bed Mus\_musculus.GRCm38.75\_chr1.gtf

#### Inspecting file size using the  $\overline{ls}$  and du commands

- Before downloading or moving or running an analysis on a file, it is useful to know the file size
- There are a few ways we can extract this information
- First, we can use our old friend, the ls command with the -l and -h options:

\$ ls -lh Mus\_musculus.GRCm38.75\_chr1.bed

Or we can use the du command, also with the -h, or "human readable" option:

\$ du -h Mus\_musculus.GRCm38.75\_chr1.bed

• Personally, I prefer the less verbose format of  $\mathbf{d}$ u, particularly when inspecting a large number of files

#### Inspecting the number of columns in a file with  $a$ wk

- Another useful piece of information we may want to know about a file is its number of columns
- We could find this by visually inspecting the first line of the file, but this opens us up to human error:

#### \$ head -n 1 Mus musculus.GRCm38.75 chr1.bed

A better solution is to have our computers count the columns for us using an awk one-liner:

#### \$ awk -F "\t" '{print NF; exit}' Mus\_musculus.GRCm38.75\_chr1.bed

 $\bullet$  awk is a bit different than some of the basic UNIX commands we've been learning...it is actually a simple programming language in itself...we'll come back to it in more depth later

#### Number of columns in files with headers

- Our handy awk script works well for the Mus\_musculus.GRCm38.75\_chr1.bed file, but what about for the Mus\_musculus.GRCm38.75\_chr1.gtf file?
- We can get around this issue by employing the tail command we learned earlier:

\$ tail -n +6 Mus musculus.GRCm38.75 chr1.gtf | awk -F "\t" '{print NF: exit}'

- In the Buffalo book, this one-liner outputs that there are 16 columns...is this what you get?
- Thinking back to the first few chapters in Buffalo and our discussion regarding "robust" and "reproducible" code, why might this be considered a "brittle" solution?
- Can you think of a more robust solution?

\$ grep -v "^#" Mus\_musculus.GRCm38.75\_chr1.gtf | awk -F "\t" '{print NF; exit}'

• How might this be a brittle solution?

#### Using the cut command to extract specific columns

- On occasion, we will want to extract a subset of specific information from a file
- The cut command assumes tab delimitation and allows us to extract specific columns of a tab-delimited file
- For example, say we wanted just the start positions of the windows in our .bed file:

\$ cut -f 2 Mus\_musculus.GRCm38.75\_chr1.bed | head -n 3

#### Using the cut command to extract specific columns

- The -f option allows us to specify columns in ranges (e.g.,  $-$ f 3-8) and sets (e.g.,  $-F$  1,3,5) but *DOES NOT* allow us to order columns (e.g.,  $-F$  7,3,1)
- For example, we can extract chromosome, start site, and end site from our .gtf file by first removing the header and then cutting out the first, fourth, and fifth columns:

\$ grep -v "^#" Mus musculus.GRCm38.75 chr1.gtf | cut -f 1,4,5 | head -n 5

We can also specify the delimiter in differently formatted files like .csv:

\$ cut -d "," -f 2,3 Mus\_musculus.GRCm38.75\_chr1\_bed.csv | head -n 3

### Tidying things up with column

Often times, when we inspect a tab-delimited file with head, the results are fairly messy:

\$ grep -v "^#" Mus\_musculus.GRCm38.75\_chr1.gtf | cut -f1-8 | head -n3

- This can make it difficult to understand file contents
- Fortunately, there's a UNIX program/option combination to tidy things up: column -t

\$ grep -v "^#" Mus musculus.GRCm38.75 chr1.gtf | cut -f 1-8 | column -t  $\langle$  $head -n 3$ 

- column should only be used for file inspection in the terminal, redirecting its standard out to a file will introduce variable numbers of spaces which could cause problems in downstream analysis
- column can also be used with files with other delimiting characters:

\$ column -s "," -t Mus\_musculus.GRCm38.75\_chr1\_bed.csv | head -n 3

### grep: one of the most powerful UNIX tools

- Thus far we've only scratched the surface of the utility of grep
- In addition to being useful, grep is fast

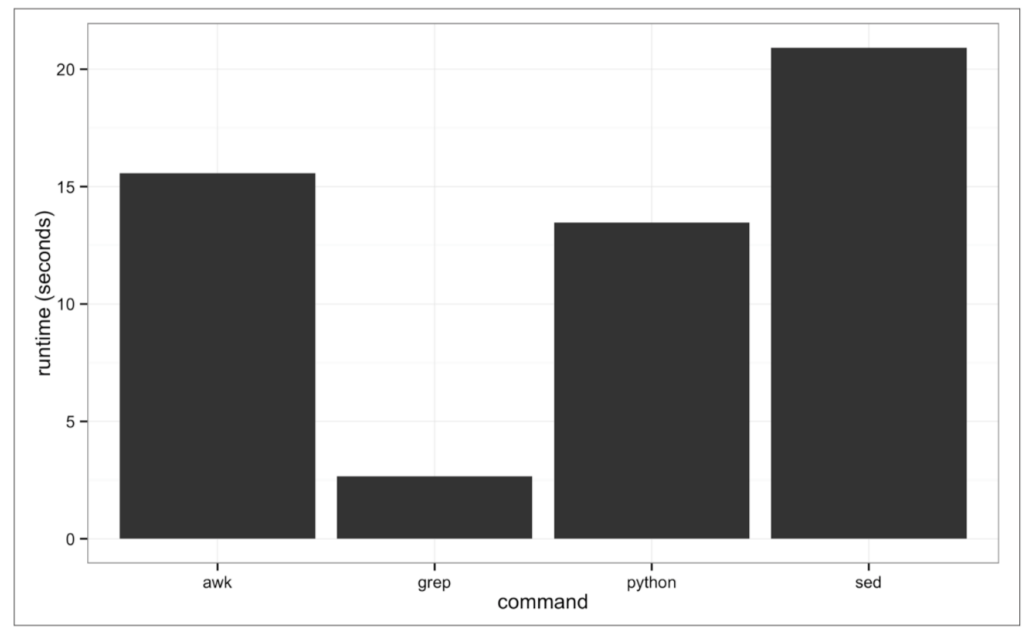

Figure 7-2. Benchmark of the time it takes to search the Maize genome for the exact string "AGATGCATG"

15 / 37

#### grep: one of the most powerful UNIX tools

• The program grep requires a *pattern* to search for and a *file* to search through:

\$ grep "Olfr418-ps1" Mus\_musculus.GRCm38.75\_chr1\_genes.txt

- Quotes around the pattern prevent our shell from trying to interpret symbols in the pattern
- grep will also return partial matches:

\$ grep Olfr Mus\_musculus.GRCm38.75\_chr1\_genes.txt | head -n 5

- If a partial match is not desired, we can prevent this using the -w option which matches entire words
- For example, in the example.txt file we want to match everything but "bioinfo":

cat example.txt grep -v "bioinfo" example.txt grep -v -w "bioinfo" example.txt

#### grep: one of the most powerful UNIX tools

- General grep rule: always be as restrictive as possible to avoid unintentional matches
- If the matching line itself does not provide enough context, the -B and -A options can be helpful:

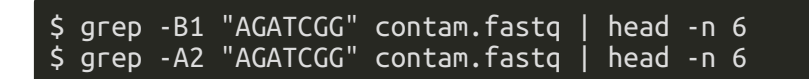

- grep search patterns can also be made more flexible and powerful with Basic Regular Expressions (BRE) and Extended Regular Expressions (ERE)
- An example of a BRE:

\$ grep "Olfr141[13]" Mus\_musculus.GRCm38.75\_chr1\_genes.txt

An example of an ERE:

\$ grep -E "(Olfr218|Olfr1416)" Mus\_musculus.GRCm38.75\_chr1\_genes.txt

### Additional grep uses with various options

Say we're interested in the number of small nuclear RNAs in our set of genes:

\$ grep -c 'gene\_biotype "snRNA"' Mus\_musculus.GRCm38.75\_chr1.gtf

Or perhaps we only want grep to extract the word matches to our search pattern, not the entire line:

\$ grep -o "Olfr.\*" Mus\_musculus.GRCm38.75\_chr1\_genes.txt | head -n 3

#### Identification of non-ASCII files and characters

- In bioinformatics, many programs will assume that our input text files are encoded in ASCII
- Occasionally, often due to human manipulation of data files, our data can include include an invisible non-ASCII character that throws our program for a loop
- To easily determine whether a given file is encoded in something other than ASCII, the file command can be quite useful:

\$ file Mus musculus.GRCm38.75 chr1.bed Mus musculus.GRCm38.75 chr1.gtf \$ file improper.fa

#### Illustrating the trouble a non-ASCII character can cause

- To show how non-ASCII characters can cause problems, we'll install the program bioawk from github
- If you're working on hpc-class:

module load bioawk

- If you're working on a directory on your own machine:
- \$ git clone git://github.com/lh3/bioawk.git

cd bioawk

\$ make

- sudo cp bioawk /usr/local/bin/
- Or if you've installed Homebrew:

\$ brew tap homebrew/science \$ brew install bioawk

### Illustrating the trouble a non-ASCII character can cause

• Now let's apply the following bioawk one-liner which should produce the reverse complement of our sequences:

\$ bioawk -cfastx '{print revcomp(\$seq)}' improper.fa

Shoot...bioawk choked on our second sequence...non-ASCII character!!

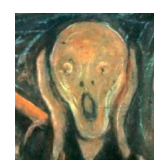

### Sleuthing out our non-ASCII character with hexdump

• hexdump will identify the problematic character and the -c option will print the character as well:

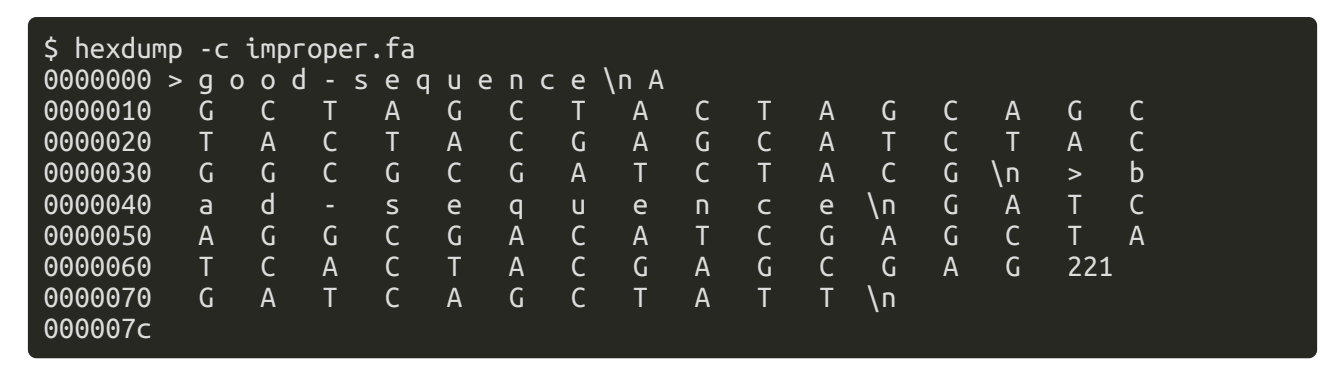

#### Sorting plain-text data with sort

- Sorting plain text data can be necessary because:
- 1. Some operations are more efficient when working on sorted data
- 2. In order to find unique lines, we must first have sorted data

First, let's sort the example.bed file without options to see if we can figure out how the default program works:

#### \$ sort example.bed

Options allow us to sort by specific columns in various orders and to tell sort that our data are numeric rather than alpha-numeric:

#### \$ sort -k1,1 -k2,2n example.bed

• Now see if you can figure out how to sort the Mus musculus.GRCm38.75 chr1 random.gtf file, first by chromosome, then by window start site

23 / 37

### Additional features of sort

• Since sorting very large files can be computationally intensive, we may want to check whether a file is already sorted first using the -c option:

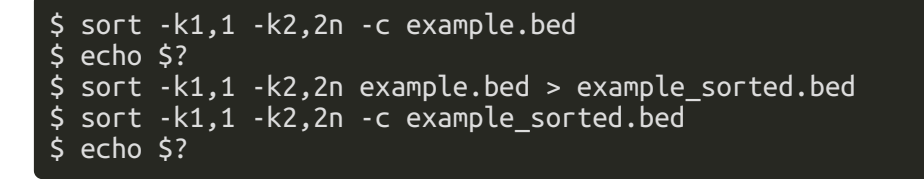

We can also sort files in reverse order using the -r option:

#### \$ sort -k1,1 -k2,2n -r example.bed

- But how is this sorting?
- Can you think of a way to sort in reverse order based on both columns 1 and 2?
- What if we want to sort in forward order by column 1 and reverse order by column 2?

### Advanced sorting options in GNU

- The -V option can recognize numbers inside of strings...how might this be useful?
- Inspect the entire example2.bed file:

\$ cat example2.bed

Why might we want to recognize numbers within a string here?

\$ sort -k1,1 -k2,2n example2.bed

\$ sort -k1,1V -k2,2n example2.bed

• In the event that you want to sort a truly enormous file, there are modifications to sort that can be applied to allocate more memory to the program:

\$ sort -k1,1 -k4,4n -S2G Mus\_musculus.GRCm38.75\_chr1\_random.gtf

\$ sort -k1,1 -k4,4n --parallel 4 Mus\_musculus.GRCm38.75\_chr1\_random.gtf

#### Finding unique values using the program uniq

• After first inspecting the entire letters.txt file, run the uniq program on this file and see if you can understand how this program works

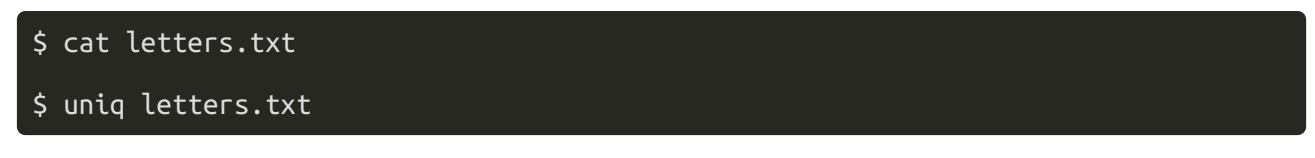

What do we need to do to get a truly unique list of letters?

\$ sort letters.txt | uniq

• And what if we want unique values but still want want a count of each letter?

\$ sort letters.txt | uniq -c

And if you're still not convinced that this could be useful, try this:

\$ grep -v "^#" Mus\_musculus.GRCm38.75\_chr1.gtf | cut -f3 | sort | uniq -c

### Finding unique values using the program uniq

• The uniq output can also be sorted based on entry counts by piping to sort and using the -n option:

\$ grep  $-v$  "^#" Mus\_musculus.GRCm38.75\_chr1.gtf | cut -f3 | sort | uniq -c | \ sort -n

- What if you wanted these listed from most to least common in the file?
- We can also use the combination of sort and uniq to gather information from multiple columns in a file:

\$ grep -v "^#" Mus musculus.GRCm38.75 chr1.gtf | cut -f3,7 | sort | unig -c

Or we can use these programs to process and inspect a subset of data from a file...for example, all the features associated with a particular gene:

 $\frac{1}{2}$  grep "ENSMUSG00000033793" Mus musculus.GRCm38.75 chr1.gtf | cut -f3 | sort \ | uniq -c

### Merging the contents of two files with the program  $\overline{\text{join}}$

- The contents of two files can be merged by joining the files based on a common column
- In the following two files, what would be the common column to use for a join?

\$ cat example.bed

\$ cat example\_lengths.txt

• In order to complete the join, we must first sort *both* files on the common column

\$ sort -k1,1 example.bed > example\_sorted.bed

\$ sort -c -k1,1 example\_lengths.txt

Let's talk through the following syntax to make sure it's clear:

\$ join -1 1 -2 1 example\_sorted.bed example\_lengths.txt > example\_with\_lengths.txt

### Merging the contents of two files with the program  $\overline{\mathbf{i}}$  o  $\overline{\mathbf{i}}$  n

Let's also look at the number of lines in our files to see if the join was complete:

\$ wc -l example\_sorted.bed example\_lengths.txt example\_with\_lengths.txt

• Now let's see what happens when there is not complete overlap in our common columns:

```
$ head -n2 example_lengths.txt > example_lengths_alt.txt
```
\$ join -1 1 -2 1 example\_sorted.bed example\_lengths\_alt.txt

\$ join -1 1 -2 1 example\_sorted.bed example\_lengths\_alt.txt | wc -l

- Because chr3 is absent from the example lengths alt.txt file, it is omitted entirely from the join
- The GNU join option -a allows us to include these "unpairable" lines in our output file:

\$ join -1 1 -2 1 -a 1 example\_sorted.bed example lengths\_alt.txt

#### Processing data with the awk programming language

- Unlike the UNIX programs we've been learning, awk is a full-fledged programming language
- awk is simpler then python and not built for complicated tasks, but it's great for quick data-processing tasks
- To learn awk we must understand how it:
	- 1. Processes records
	- 2. Uses pattern-action pairs
- Awk processes data a record at a time and records are composed of fields
- Awk assigns the entire record to variable \$0, field 1 to \$1, field 2 to \$2, etc...
- In pattern-action pairs, awk first tries to match a specified pattern in a record or field and, if this is successful, the specified action is carried out

### Processing data with the awk programming language

• We can mimic the cat program with awk by omitting the pattern component of a pattern-action pair:

\$ awk '{ print \$0 }' example.bed

• Similarly, we can also mimic cut:

 $$$  awk '{ print \$2 "\t" \$3 }' example.bed

- Standard arithmetic operators  $(+, -, *, /, etc...)$  can be used in the pattern component of pattern-action pairs
- For example, here our pattern is matching .bed file features that are at least 18bp long and the implicit action is to print matches to standard out:

\$ awk '\$3 - \$2 > 18' example.bed

#### Processing data with the awk programming language

- We can also link patterns in a chain to apply multiple conditions in our pattern using the  $\&$  (AND),  $\prod$  (OR), and  $\prod$  (NOT) operators
- For example, if we want the .bed features that are on chromosome 1 AND at least 10bp long:

\$ awk '\$1 ~ /chr1/ && \$3 - \$2 > 10' example.bed

We can also include more explicit actions than just printing an entire record to standard out:

```
$ awk '$1 ~ /chr2|chr3/ { print $0 "\t" $3 - $2 }' example.bed
```
### Additional functionality of the awk programming language

- The pattern-process awk tools we have learned thus far are very useful for processing files, but awk has many more useful tools
- The BEGIN and END commands can allow us to initialize variables before implementing our pattern-process across records (BEGIN) and use this variable afterwards (END):

\$ awk 'BEGIN{ s = 0 }; { s += (\$3-\$2) }; END{ print "mean: " s/NR };' example.bed

- Here we initialize the variable s and increment  $(+)$  this variable by the length of each feature across all records and then divide this by NR...what is NR?
- NR can also be used to extract intermediate records (i.e., lines) in a file (the same process we discussed using head and tail in a pipe):

 $$$  awk 'NR  $>=$  3 && NR  $<=$  5' example.bed

### Additional functionality of the awk programming language

awk can also be used to convert a .gtf file into a .bed file:

```
$ awk '!/^#/ { print $1 "\t" $4-1 "\t" $5 }' Mus musculus.GRCm38.75 chr1.gtf |
       \hbox{\scriptsize\char'4} head -n 3
```
- Note that the start site of features in the .bed file is 1 less than the start site of features in the .gtf file: .bed uses 0-indexing and .gtf uses 1 indexing
- Associative arrays (similar to Python dictionaries) can also be very useful in awk:

```
$ awk '/Lypla1/ { feature[$3] += 1}; \
END { for (k in feature) \setminus print k "\t" feature[k] }' Mus_musculus.GRCm38.75_chr1.gtf
```
Could this also be done with basic UNIX commands?

#### bioawk: awk functionality more tailored to bioinformatics

bioawk is similar to awk but it can recognize common bioinformatics file formats (e.g., .bed, .sam, .vcf, .gff, .fastx) and includes useful programs for bioinformatics

\$ bioawk -c gff '\$feature ~ /gene/ && \$source ~ /protein\_coding/ \ {print \$seqname,\$end-\$start}' Mus\_musculus.GRCm38.75\_chr1.gtf | head -n 4

You could also use bioawk to convert a fastq into a fasta file:

\$ bioawk -c fastx '{print ">"\$name"\n"\$seq}' contam.fastq | head -n 4

Or to print the number of sequences in a fastq/fasta file, something you couldn't do with wc:

\$ bioawk -c fastx 'END{print NR}' contam.fastq

#### bioawk: awk functionality more tailored to bioinformatics

- Finally, the option -c hdr can be very useful as it sets the field variables to the names given in a file header
- For example, take another look at the genotypes.txt file:

\$ head -n 4 genotypes.txt

• Let's use the  $-c$  hdr option to find the markers where ind A and ind B have the same genotype:

\$ bioawk -c hdr '\$ind\_A == \$ind\_B {print \$id}' genotypes.txt

#### Using the sed program to edit text in a stream

• In addition to many other functions, we can use sed to make simple "find and replace" edits to our files:

```
$ head -n 3 chroms.txt
$ sed 's/chrom/chr/' chroms.txt | head -n 3
```
- If this file were many Gb in size, this stream editing would be much, much faster than opening the file and doing a find and replace in a text editor
- The above syntax only substitutes the first occurence of "chrom" on a line, to do this across all "chrom" values we'd need to use the global option of sed:

\$ sed 's/chrom/chr/g' chroms.txt